## TRAILER TABEL

- 1. Maak een tabel aan met juist aantal rijen, kolommen,
- 2. Zet in een kolom de titels,
- 3. Zoek de trailers/scene op in You Tube,
	- a. Klik op Delen
	- b. Kies de optie insluiten
	- c. Vink aan oude insluitcode
	- d. Kies aangepast en zet de pixelbreedte op 200
	- e. Kopieer de code

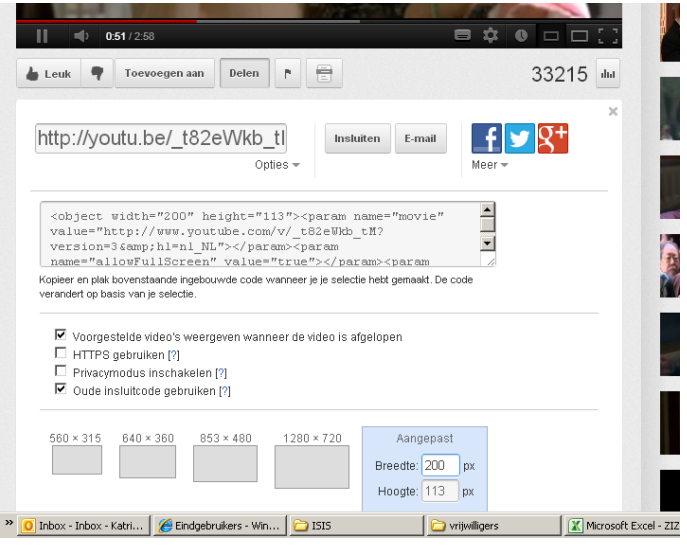

4. Open de html-code van het ISISbericht en selecteer **&nbsp**; achter de titel van het filmpje. Vervang dit door de gekopieerde You Tube code

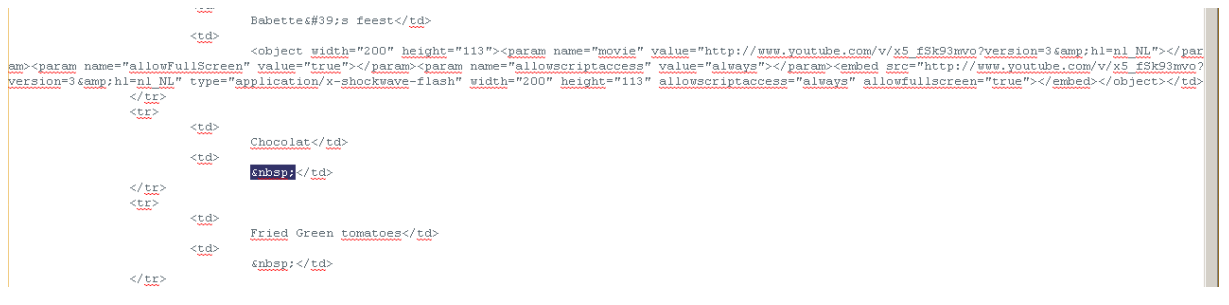

5. Herhaal dit voor elke trailer

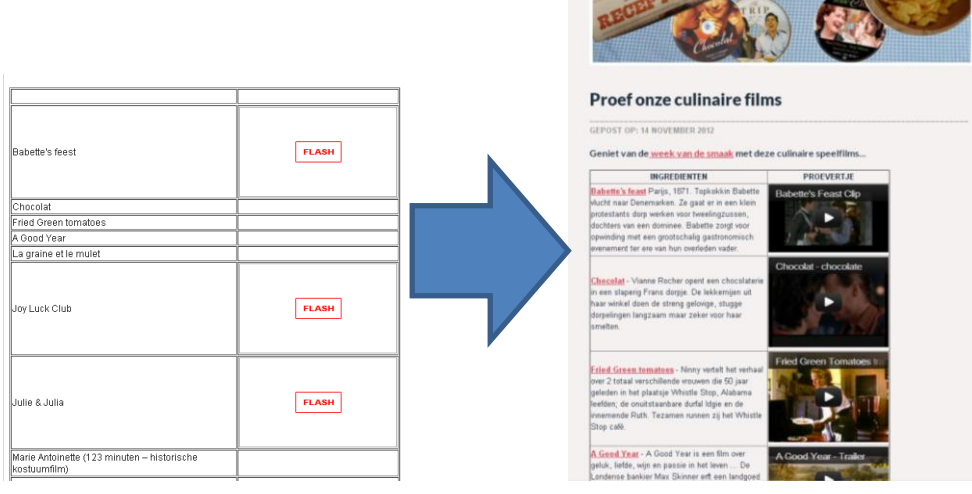

Wesmann ...